# Visualizzazione dello stato del modulo ottico sugli switch gestiti serie 200/300  $\overline{\phantom{a}}$

## **Obiettivo**

Gli switch gestiti serie 200/300 consentono di collegare un ricetrasmettitore SFP (Small Form-Factor Pluggable) nei moduli ottici per collegare i cavi in fibra ottica. Dopo aver collegato correttamente il ricetrasmettitore e il cavo in fibra ottica nel modulo ottico dello switch, la pagina Optical Module Status (Stato modulo ottico) fornisce le informazioni aggiornate per la connessione ottica, che consente di gestire questa connessione. Inoltre, in caso di guasto, è possibile risolvere il problema con le informazioni sullo stato del modulo ottico.

L'obiettivo di questo articolo è spiegare le informazioni fornite sullo stato del modulo ottico.

### Dispositivi interessati

·SF/SG serie 200 e SF/SG serie 300 Managed Switch

### Versione del software

·v1.3.0.62

#### Visualizza stato modulo ottico

Questa sezione illustra come accedere alla pagina Stato del modulo ottico e spiega le diverse informazioni fornite sugli switch gestiti serie 200/300.

Passaggio 1. Accedere all'utility di configurazione Web e scegliere Amministrazione > Diagnostica > Stato modulo ottico. Viene visualizzata la pagina Stato modulo ottico:

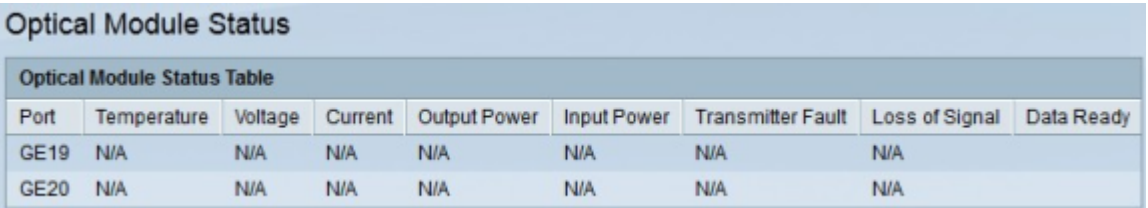

Le informazioni seguenti vengono visualizzate nella Tabella di stato del modulo ottico:

·Port - Visualizza il numero della porta alla quale il ricetrasmettitore SFP è attualmente collegato.

·Temperatura: visualizza la temperatura in Celsius a cui funziona l'SFP.

·Tensione: visualizza la tensione alla quale funziona l'SFP.

·Corrente: visualizza la quantità di corrente consumata dall'SFP.

·Potenza di uscita — visualizza la quantità di potenza ottica trasmessa.

·Potenza in ingresso: visualizza la quantità di potenza ottica ricevuta.

·Errore del trasmettitore: visualizza la perdita di segnale segnalata dall'SFP remoto. I valori di questo campo possono essere True (alcuni segnali sono andati persi), False (nessun segnale è andato perso) o No Signal (N/S).

·Perdita di segnale: visualizza la perdita di segnale segnalata dall'SFP locale. I valori di questo campo possono essere True (alcuni segnali sono andati persi) o False (nessun segnale è andato perso).

·Data Ready: visualizza se l'SFP è operativo o meno. I valori di questo campo possono essere True (Operativo) o False (Non operativo).

#### Informazioni su questa traduzione

Cisco ha tradotto questo documento utilizzando una combinazione di tecnologie automatiche e umane per offrire ai nostri utenti in tutto il mondo contenuti di supporto nella propria lingua. Si noti che anche la migliore traduzione automatica non sarà mai accurata come quella fornita da un traduttore professionista. Cisco Systems, Inc. non si assume alcuna responsabilità per l'accuratezza di queste traduzioni e consiglia di consultare sempre il documento originale in inglese (disponibile al link fornito).